# **User manual rapidcount B 20 | B 40**

# **Bedienungsanleitung rapidcount B 20 | B 40**

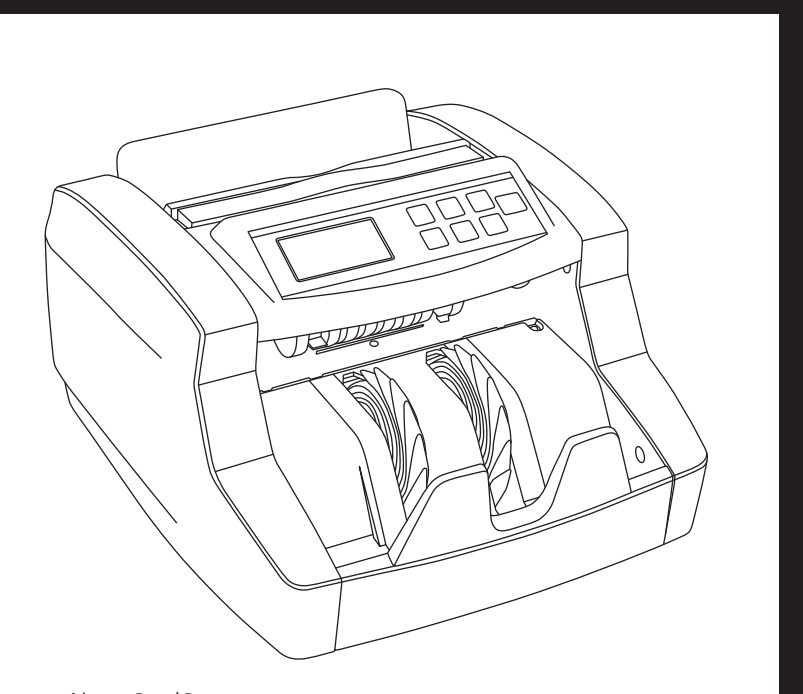

rapidcount B 20 | B 40

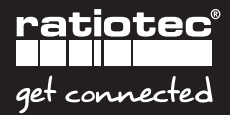

# **Inhalt | Content**

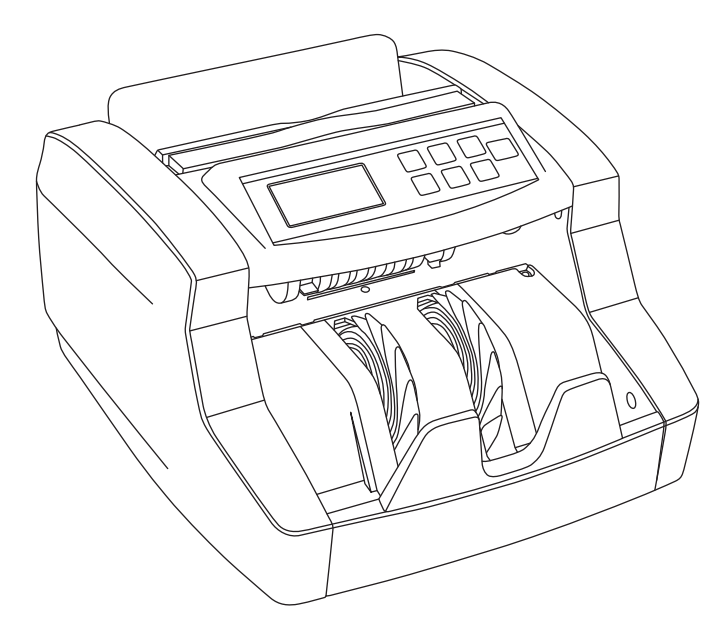

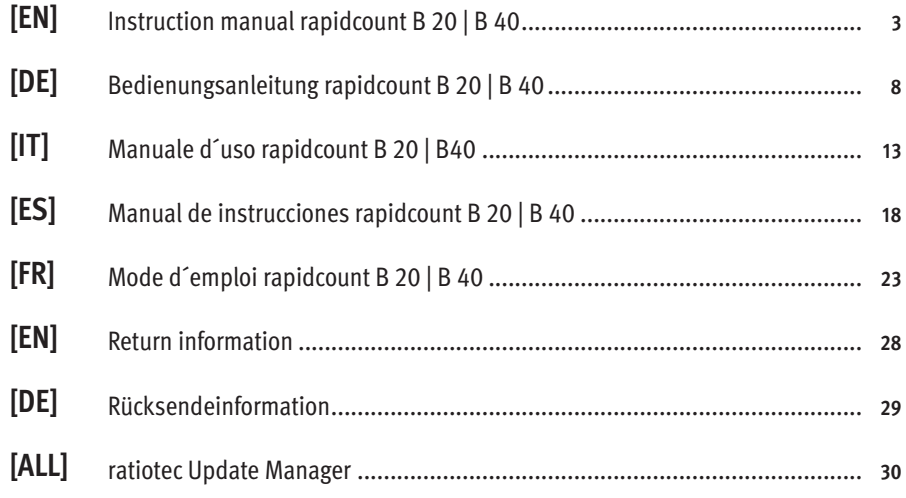

# **Introduction**

#### Dear customer,

Thank you for deciding on the banknote counter rapidcount B from ratiotec. You made a good choice with the purchase of this quality product. The rapidcount B is a piece counter, available as B 20 (checks ultraviolet and infrared features) and B 40 (checks ultraviolet, infrared and magnetic features). Please read the operating instructions through carefully to ensure a smooth and fault-free operation. We additionally recommend an annual maintenance of the product. The ideal counting volume is limited to 0,2 million banknotes per year.

#### **Preventive measures**

Please handle the device with care. Do not store the machine in a hot or humid place. Do not expose the machine to direct sunlight or rain. Operate the machine only on a flat and firm surface. At low surrounding temperatures, please wait 3 minutes after switching on the machine before starting a counting process since there might be condensed water on the sensors. Do not insert coins or other items except for banknotes in the banknote feeder. Do not lean over the device to avoid hair or ties getting stuck in the banknote feeder.

# **Front side**

- **1.** Banknote feeder
- **2.** Transport handle
- **3.** LED display
- **4.** Banknote stacker

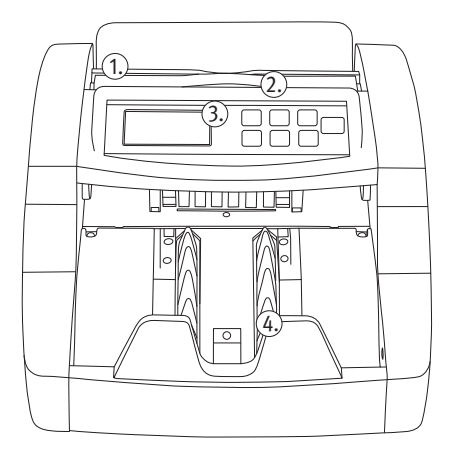

### **Rear side**

- **1.** On | Off switch
- **2.** Connection for update cable
- 

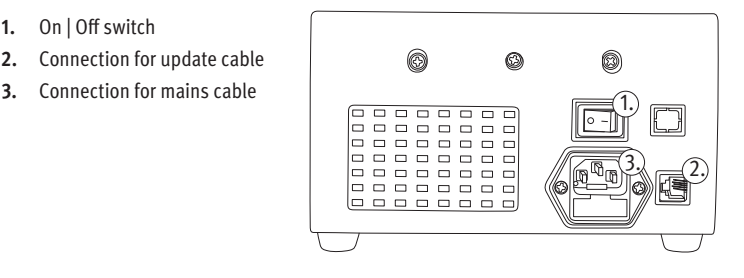

### **Control panel**

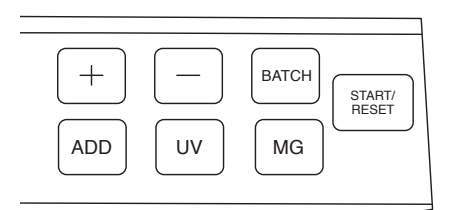

- **1.** +/-: Choose a batch amount.
- **2.** BATCH: Choose a preset batch amount.
- **3.** START/RESET: Start the counting process when automatic start is deactivated. Delete the counting result in Addition mode. Hold for a few seconds: Activate/Deactivate the automatic start.
- **4.** MG: Activate/Deactivate detection of MG features (only B 40).
- **5.** UV: Activate/Deactivate detection of UV features.
- **6.** ADD: Activate/Deactivate the Addition mode.

### **Operation**

Connect the mains cable and switch on the machine. The machine performs a self-test. To avoid interruptions, sort out damaged or soiled banknotes and remove paper clips and adhesive tape. Place a sorted stack of banknotes (e.g. only 20Euro banknotes) in the center of the banknote feeder. The machine automatically starts the counting process and shows the quantity of counted banknotes. The automatic start is activated by default. AUTO is shown on the display. When holding START/RESET, you can deactivate the automatic start. The counting process can now be started manually by pressing START/RESET.

### **Batch function**

By using the Batch function it is possible to count a preset number of banknotes (e.g. 10 pcs) from a bigger stack of banknotes, for instance to form a banknote bundle. You can choose between preset batch quantities of 100/50/20/10/--- by pressing the BAT key. For any other batch quantity between 1 and 100, press the keys + or – to raise or lower the quantity in units, or hold the key down to change the quantity quicklier. Now start the counting process by placing a stack of banknotes in the feeder. When the quantity of the batch is reached during a counting process, the device will stop. After removing the banknotes from the stacker, the machine will automatically start a new counting process if there are still banknotes in the feeder. Choose --- by pressing the BATCH key to deactivate the Batch function.

# **Addition function**

The Addition function enables you to add the counting results of several counting processes of the same sort. Press the ADD key to activate this function. ADD will be shown on the bottom left corner of the display. Once all the banknotes have been counted the counter will not be set back to zero, but will show the total quantity of all counted banknotes. This function can only be activated after one counting process. This counting result will also be added to the total quantity. Press ADD again to deactivate the Addition function. In order to count banknotes of another denomination with the Addition function, remove the counted banknotes from the stacker. After deactivating the Addition function with the ADD key, reset the quantity counter to zero by pressing START/RESET. Now activate the Addition function again and count banknotes of another denomination.

# **Counterfeit detection**

The rapicount B 20 checks the ultraviolet and infrared features and the B 40 additionally checks the magnetic features of banknotes. If a suspicious banknote is found, the machine will stop automatically, a warning sound will appear and an error message will be shown on the display. The top banknote in the banknote stacker is the suspicious one. Remove it and press START/RESET to continue the counting process. By pressing UV or MG, it is possible to switch on/off the ultraviolet or magnetic detection.

#### **Error messages**

The rapidcount B is a reliable banknote counter. However, errors may occur during operation, nevertheless because the banknote counter checks for counterfeit banknotes too. For trouble-free operation, we recommend an annual maintenance of the product and a regular cleaning of the machine by using the cleaning set (optionally available), compressed air (optionally available), a soft cloth or a brush. Switch off the machine before proceeding to its cleaning.

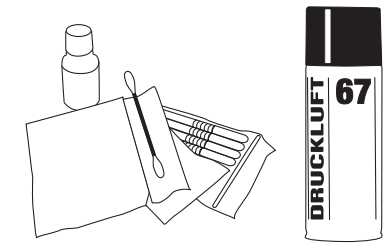

# **Error messages**

The following error messages may appear during the self-test after switching on the machine and during the counting process. Amongst others, they indicate suspicious banknotes.

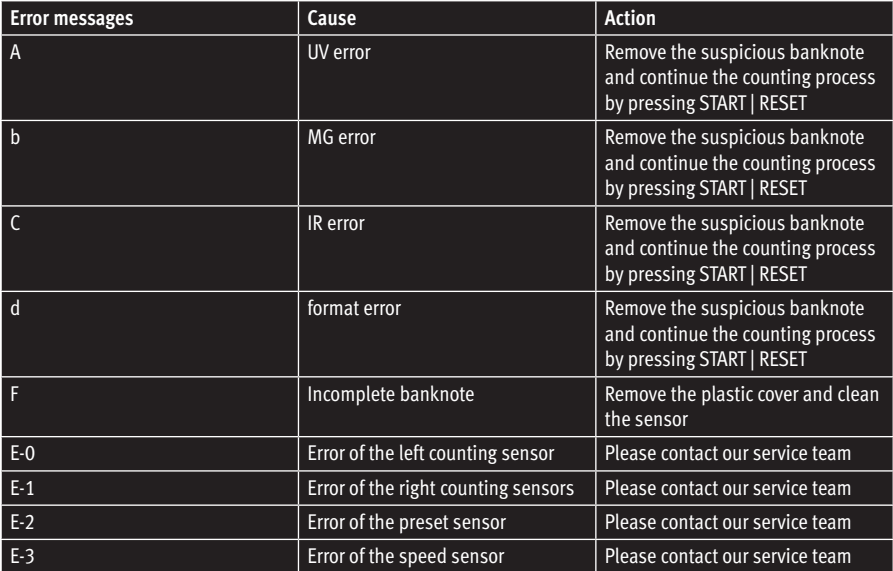

# **Technical data**

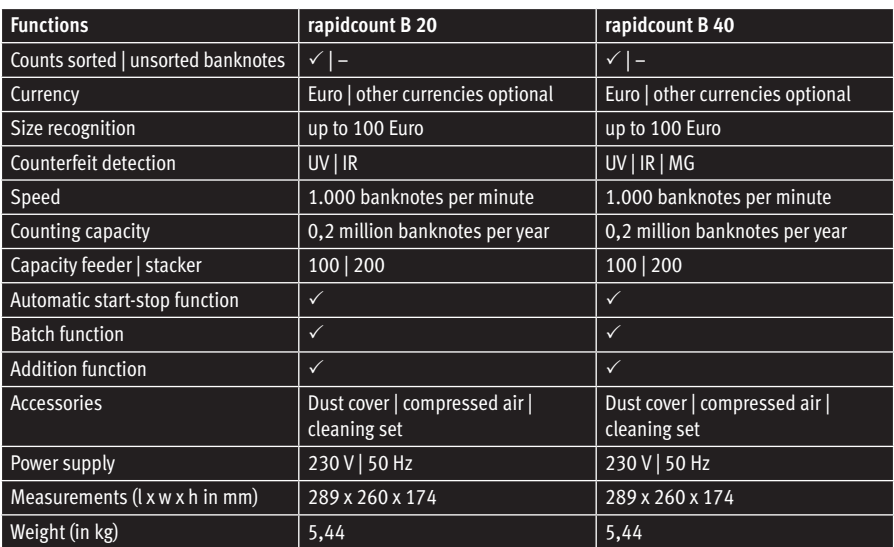

### **Einleitung**

Sehr geehrte Kundin, sehr geehrter Kunde,

vielen Dank, dass Sie sich für die Banknotenzählmaschine rapidcount B entschieden haben. Mit dem Kauf dieses Qualitätsproduktes haben Sie eine gute Wahl getroffen. Die rapidcount B ist ein Stückzähler und als B 20 (Prüfung der Ultraviolett- und Infrarotmerkmale) und B 40 (Prüfung der Ultraviolett-, Infrarot- und Magnetismusmerkmale) erhältlich. Für einen störungsfreien Betrieb lesen Sie bitte die Bedienungsanleitung sorgfältig durch. Wir empfehlen, die Maschine einmal im Jahr warten zu lassen. Das optimale jährliche Zählvolumen ist auf 0,2 Millionen Banknoten begrenzt.

#### **Allgemeine Vorsorgemaßnahmen**

Gehen Sie vorsichtig mit der Maschine um. Stellen Sie die Maschine nicht an einen zu warmen oder feuchten Ort. Setzen Sie die Maschine nicht direktem Sonnenlicht oder Regen aus. Betreiben Sie die Maschine nur auf einer ebenen und stabilen Fläche. Warten Sie bei niedrigen Temperaturen nach dem Einschalten 3 Minuten, bevor Sie mit dem Zählen beginnen, da eine minimale Kondenswasserbildung auf den Sensoren möglich ist. Geben Sie keine Münzen oder andere Gegenstände in den Einzug. Lehnen Sie sich nicht über das Gerät, da sich sonst Haare oder Krawatten im Einzug verklemmen können.

### **Vorderseite**

- **1.** Banknoteneinzug
- **2.** Tragegriff
- **3.** LED-Display
- **4.** Banknotenauswurf

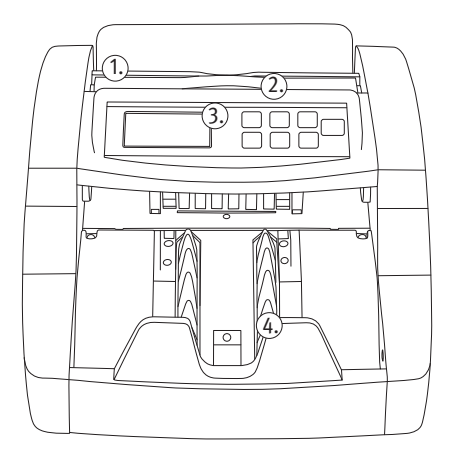

### **Rückseite**

- **1.** On | Off Schalter
- **2.** Anschluss für optional erhältliches Updatekabel
- **3.** Netzkabelanschluss

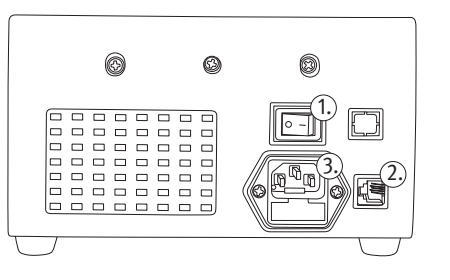

# **Bedienfeld**

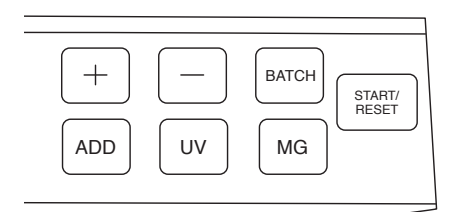

- **1.** +/- :Einstellen des Bündelwertes.
- **2.** BATCH: Einstellen der Bündelfunktion.
- **3.** START/RESET: Starten des Zählvorgangs bei deaktiviertem automatischen Zählstart, Löschen der Zählsumme im Additionsmodus. Langes Drücken: Ein-/Ausschalten des automatischen Zählstarts.
- **4.** MG: Ein-/Ausschalten der MG-Prüfung (nur B 40).
- **5.** UV: Ein-/Ausschalten der UV-Prüfung.
- **6.** ADD: Ein-/Ausschalten der Additions- funktion.

### **Bedienung**

Schließen Sie das Netzkabel an und schalten Sie die Maschine ein. Die Maschine führt nun einen Selbsttest durch. Um Fehlermeldungen und Beschädigungen an den Sensoren zu vermeiden, sortieren Sie stark beschädigte oder verschmutzte Banknoten aus und entfernen Büroklammern und Tesafilm von den Banknoten. Legen Sie einen vorsortierten Stapel Banknoten (z.B. nur 20 Euro Banknoten) mittig in den Einzug. Die Maschine startet automatisch den Zählvorgang und zeigt die gezählte Stückzahl an. Dieser automatische Zählstart ist werksseitig eingestellt. AUTO wird im Display angezeigt. Über Gedrückthalten der Taste START/RESET können Sie diesen Autostart deaktivieren. Starten Sie den Zählvorgang nun durch kurzes Drücken von START/RESET.

# **Bündelfunktion**

Die Bündelfunktion ermöglicht es Ihnen, eine von Ihnen vorab bestimmte Menge Banknoten (z.B. 10 Stück) aus einem größeren Stapel Banknoten abzuzählen, beispielsweise für die Bündelung mit Banderolen. Durch mehrmaliges Drücken der BATCH-Taste wählen Sie zwischen den vorgegebenen Werten 100, 50, 20 oder 10 aus. Wenn Sie eine andere Zahl zwischen 1 und 100 auszählen möchten, benutzen Sie die Taste + oder -, um den vorgegebenen Wert schrittweise zu ändern oder halten Sie eine der beiden Tasten gedrückt, um den Wert im Schnelllauf zu ändern. Starten Sie nun den Zählvorgang, indem Sie einen Banknotenstapel in den Banknoteneinzug legen. Die Maschine stoppt, sobald die eingestellte Stückzahl erreicht ist. Bei Entnahme der Banknoten aus dem Auswurf startet die Maschine automatisch einen neuen Zählvorgang, wenn sich noch Banknoten im Einzug befinden. Um die Bündelfunktion auszuschalten, stellen Sie den Bündelwert mit der BATCH-Taste auf 0 ein.

# **Additionsfunktion**

Mit der Additionsfunktion ist es möglich, mehrere Zählvorgänge derselben Banknotensorte zu addieren. Um diese Funktion zu aktivieren, drücken Sie die ADD-Taste. Unten links im Display erscheint ADD. Der Zähler wird bei der Entnahme von Banknoten nach dem Zählvorgang nicht wieder zurück auf 0 gesetzt, sondern zeigt die Gesamtstückzahl aller gezählten Banknoten an. Sie können die Additionsfunktion auch erst nach einem Zählvorgang aktivieren; dieser wird dann auch noch in die Gesamtsumme aufgenommen. Zum Deaktivieren der Additionsfunktion drücken Sie erneut die Taste ADD. Um eine andere Stückelung mit der Additionsfunktion zu zählen, entnehmen Sie bitte zuerst die gezählten Banknoten aus der Banknotenablage. Nachdem Sie die Additionsfunktion über die ADD Taste deaktiviert haben, setzen Sie den Summenzähler durch ein kurzes Drücken der START/ RESET-Taste auf Null zurück.

### **Falschgelderkennung**

Die rapidcount B 20 prüft die Ultraviolett- und Infrarotmerkmale und die B 40 zusätzlich noch die Magnetismusmerkmale von Banknoten. Wenn eine verdächtige Banknote gefunden wird, stoppt die Maschine automatisch, ein Warnsignal ertönt und eine Fehlermeldung wird im Display angezeigt. Die oberste Banknote in der Banknotenablage ist die verdächtige Banknote. Entfernen Sie diese und drücken Sie die Taste START/RESET, um den Zählvorgang fortzusetzen. Über die Taste UV bzw. MG kann die Ultraviolett- bzw. Magnetismusprüfung an- oder abgeschaltet werden.

### **Fehlermeldungen**

Die rapidcount B Modelle sind zuverlässige Banknotenzählmaschinen. Dennoch können Fehlermeldungen auftreten, nicht zuletzt, da sich im Stapel auch verdächtige Banknoten befinden können. Für einen einwandfreien Betrieb lassen Sie Ihre Maschine einmal jährlich von ratiotec warten und reinigen Sie Ihre ausgeschaltete Maschine regelmäßig mit dem optional erhältlichen Reinigungsset und Druckluftspray.

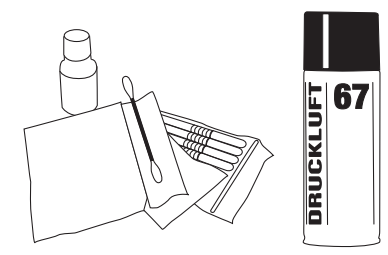

# **Fehlermeldungen**

Folgende Fehlermeldungen können während des Selbsttestes nach dem Einschalten oder während des Zählvorgangs auftreten und zeigen Ihnen u.a. den Verdacht von falschen Banknoten an.

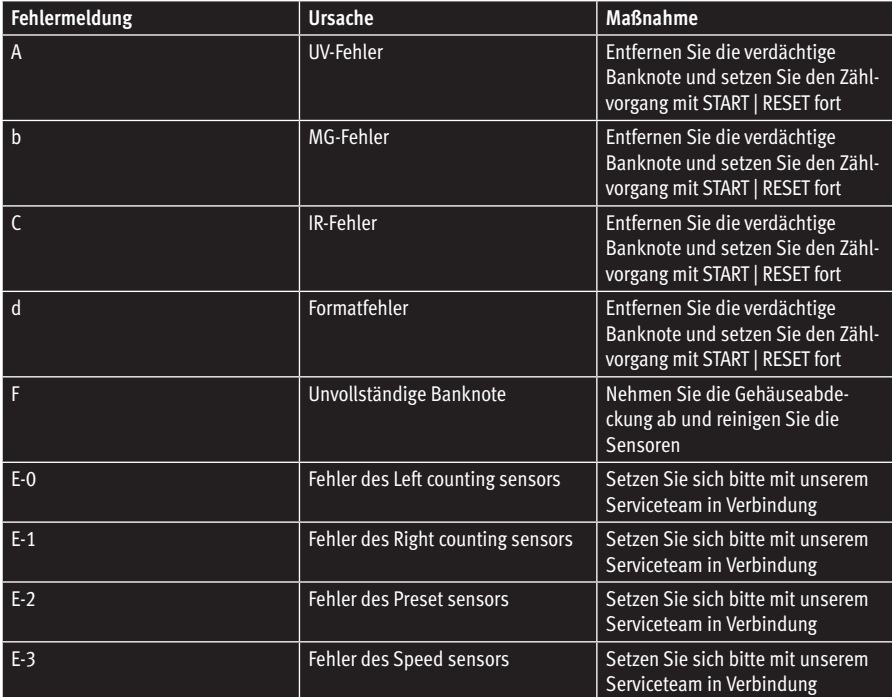

# **Technische Daten**

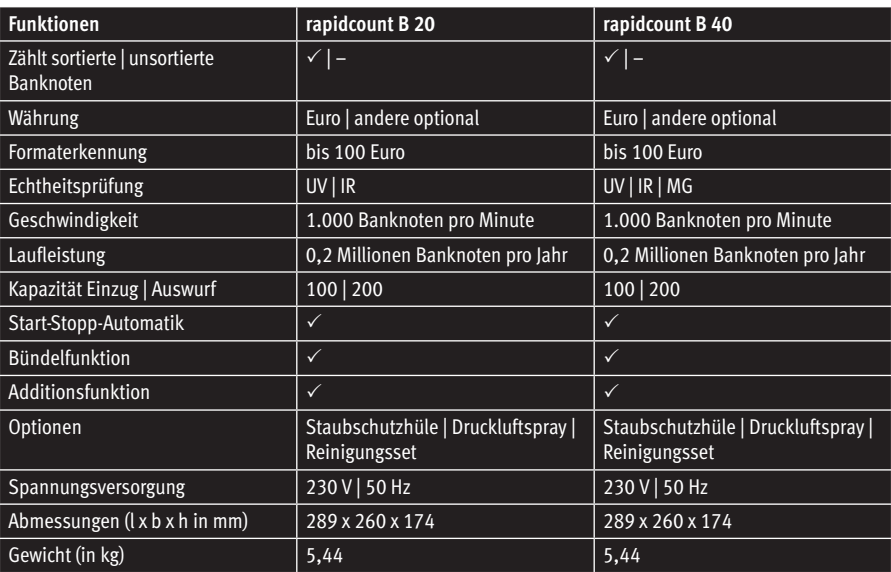

### **Introduzione**

#### Gentile cliente,

Grazie per aver scelto il rapidcount B di ratiotec. Ha fatto una buona scelta con l'acquisto di questo prodotto di qualità. Il rapidcount B è un conta pezzi con verifica del falso ed è disponibile in due varianti: B20 (verifica UV, IR) e B40 (verifica UV,IR, magnetico). Si prega di leggere attentamente le istruzioni per garantire un funzionamento regolare e senza errori. Consigliamo inoltre, una manutenzione annuale del prodotto. La capacità di conteggio ideale è di 0,4 milioni di banconote all'anno.

#### **Attenzione**

Maneggiare il dispositivo con cura. Non riporre la macchina in un luogo caldo o umido. Non esporre la macchina alla luce diretta del sole o alla pioggia. Utilizzare la macchina solo su una superficie piana e solida. A basse temperature circostanti, si prega di attendere 3 minuti dopo l'accensione della macchina fino a quando si avvia un processo di conteggio, perché ci potrebbe essere acqua condensata sui sensori. Non inserire monete o altri oggetti ad eccezione delle banconote. Non sporgersi sopra il dispositivo per evitare di far cadere corpi estranei all'interno.

# **Parti del dispositivo**

- **1.** Vassoio di carico banconote
- **2.** Maniglia
- **3.** Display a LED
- **4.** Vassoio di scarico banconote

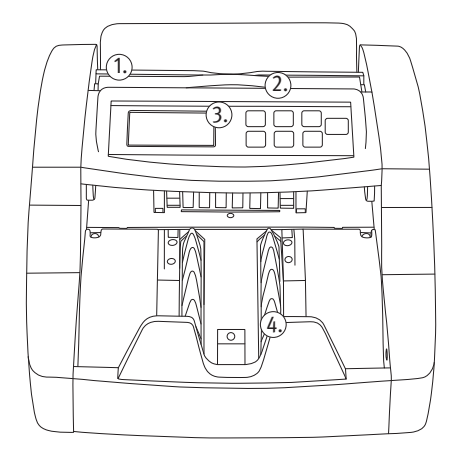

#### **Lato posteriore**

- **1.** Tasto ON | OFF
- **2.** Collegamento per cavo di aggiornamento
- **3.** Collegamento per cavo di rete

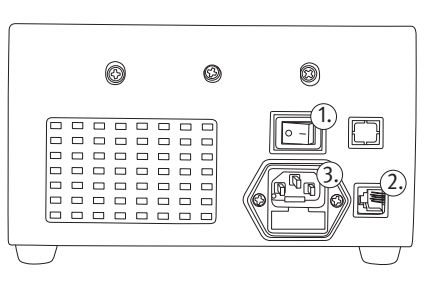

# **Pannello di controllo**

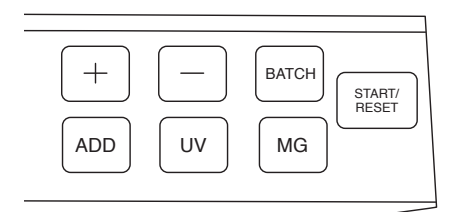

- **1.** +/-: Modificare quantità dei pezzi in funzione mazzetta.
- **2.** BATCH: Selezionare quantità preimpostate delle mazzette.
- **3.** START/RESET: Avviare processo di conteggio, cancellare il risultato di conteggio in modalità somma. Premendo alcuni secondi, si attiva/ disattiva la partenza automatica.
- **4.** MG: Attivare/disattivare controllo MG (solo B 40).
- **5.** UV: Attivare/disattivare controllo UV.
- **6.** ADD: Attivare/disattivare funzione somma.

### **Operazioni**

Collegare il cavo di alimentazione e accendere la macchina. La macchina esegue un auto-test. Per evitare interruzioni, evitare di introdurre banconote danneggiate o sporche e rimuovere eventuali fermagli. Mettere una pila ordinata di banconote (ad esempio solo le banconote da 20 Euro) al centro del vassoio di carico. La macchina inizia automaticamente il processo di conteggio e mostra la quantità di banconote contate. L'avvio automatico è impostato di fabbrica. AUTO viene visualizzato sul display. Tenendo premuto il tasto START/RESET, è possibile disattivare l'avvio automatico. Il processo di conteggio può essere avviato premendo START/RESET.

### **Funzione mazzetta**

Utilizzando la funzione batch è possibile contare un numero prestabilito di banconote (ad esempio 10 pezzi) da una pila di banconote più grande, per creare una mazzetta.

È possibile scegliere la quantità pre-impostata di 100/50/20/10 premendo più volte il tasto BAT. Si possono variare le quantità pre-impostate premendo il tasto + o - per aumentare o ridurre la quantità. Impostato il quantitativo desiderato, avviare il processo di conteggio inserendo le banconote nel vassoio di carico. Quando la quantità impostata viene raggiunta, il dispositivo si arresta. Dopo aver rimosso le banconote dal vassoio di scarico, la macchina riparte automaticamente per continuare il conteggio se ci sono ancora le banconote. Premere il tasto BATCH per attivare/disattivare la funzione mazzetta.

### **Funzione somma**

La funzione somma consente di aggiungere i risultati dei diversi processi di conteggio delle stesse banconote. Premere il tasto ADD per attivare questa funzione. ADD verrà mostrato nell'angolo in basso a sinistra del display. È possibile attivare la funzione somma solo dopo il primo processo di conteggio, quando non ci sono più banconote nel vassoio di carico, e si hanno altre banconote di quel taglio. Il display mostra la quantità totale di tutte le banconote contate. Premere di nuovo ADD per disattivare la funzione di somma. Al fine di contare un'altro taglio con la funzione somma, rimuovere le banconote contate dal raccoglitore. Dopo aver disattivato la funzione somma con il tasto ADD, azzerare il contatore premendo START/RESET. Ora attivare nuovamente la funzione asomma per contare ogni taglio.

# **Controllo del falso**

Il rapicount B 20 verifica le caratteristiche degli ultravioletti e infrarossi, mentre il B 40 controlla anche le caratteristiche magnetiche delle banconote. Se viene trovata una banconota sospetta, la macchina si arresta automaticamente, emette un suono e visualizza un messaggio di errore sul display. La banconota in alto nel vassoio di raccolta (l'ultima espulsa) è quella sospetta. Rimuoverla e premere START/RESET per continuare il processo di conteggio. Premendo i tasti UV o MG, è possibile accendere/spegnere la verifica dell'ultravioletto o il rilevamento magnetico.

# **Messaggi di errore**

Il rapidcount B è un conta banconote affidabile. Tuttavia, possono verificarsi messaggi di errore, anche perché il conta banconote verifica il falso. Per un funzionamento senza problemi, si consiglia una manutenpzione annuale del prodotto nel nostro centro assistenza e una pulizia regolare del prodotto da spento, utilizzando il set di pulizia (opzionale), aria compressa (disponibile come optional), un panno morbido o un pennello.

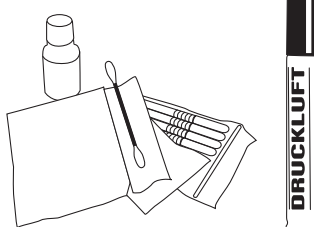

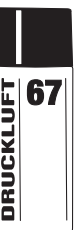

# **Messaggi di errore**

Durante l'auto-test dopo l'accensione della macchina e durante il processo di conteggio, possono verificarsi i seguenti messaggi di errore. Molti indicano le banconote sospette.

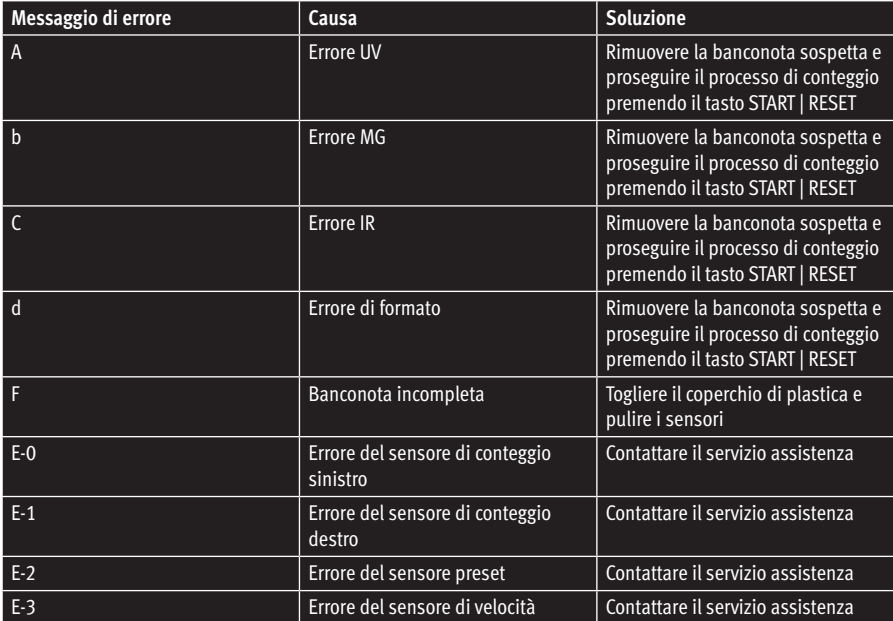

# **Dati tecnici**

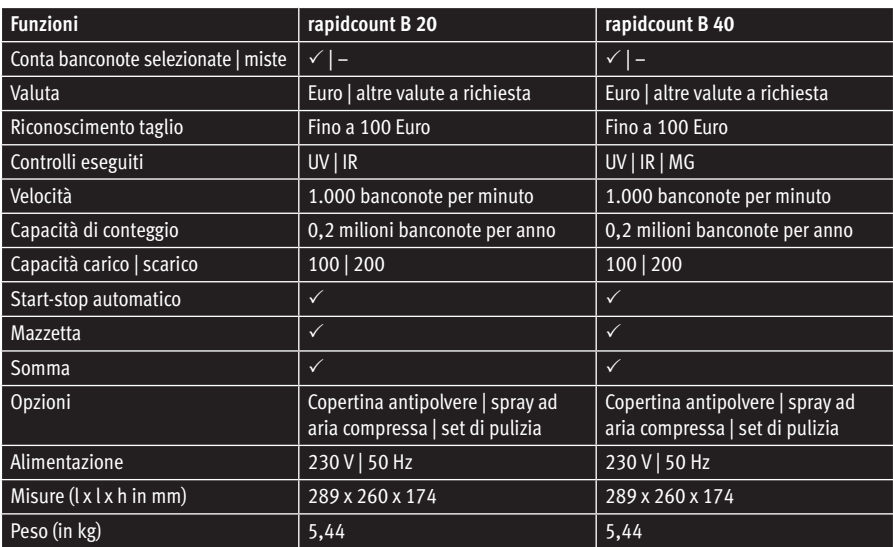

# **Introducción**

#### Estimado cliente,

Gracias por decidirse por la contadora de billetes rapidcount B de ratiotec. Ha tomado una decisión acertada con la compra de este producto de calidad. La rapidcount B es una contadora de unidades y está disponible como B 20 (detección de características ultravioletas y infrarrojas) y B 40 (detección de características ultravioletas, infrarrojas y magnéticas). Por favor lea las instrucciones de uso cuidadosamente para asegurar un funcionamiento libre de errores. Además le recomendamos llevar a cabo una revisión de mantenimiento anual. La capacidad ideal de contaje de este aparato asciende a 0,2 millones de billetes por año.

#### **Cuidados preventivos**

Por favor utilice el aparato con cuidado. No lo guarde en un lugar caliente o húmedo. No exponga la máquina a la luz directa del sol o a la lluvia. Opere la máquina únicamente sobre una superficie firme y lisa. A temperaturas ambientales bajas, por favor espere 3 minutos tras encender el aparato antes de comenzar un proceso de conteo, puesto que puede haber agua condensada en los sensores. No introduzca monedas u otros objetos en la ranura de entrada, excepto billetes. No se incline sobre el aparato, ya que su pelo o corbata podrían atascarse en la entrada de billetes.

### **Parte frontal**

- **1.** Entrada de billetes
- **2.** Asa de transporte
- **3.** Pantalla LED
- **4.** Salida de billetes

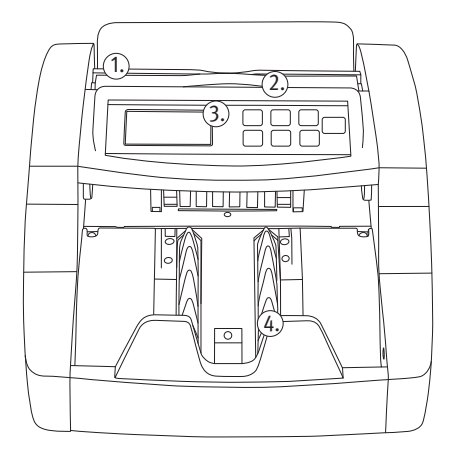

#### **Parte posterior**

- **1.** Botón de encendido
- **2.** Puerto para cable de actualización
- **3.** Conexión para cable de corriente

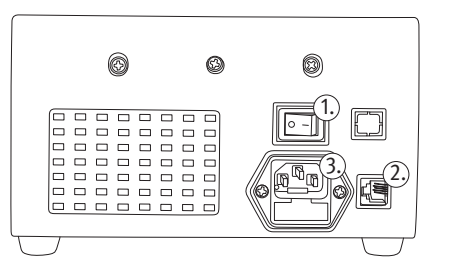

# **Panel de control**

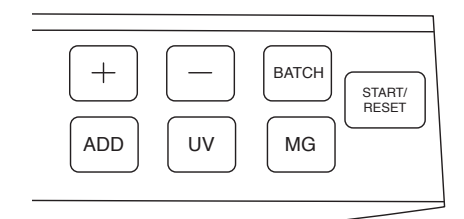

- **1.** +/-: Elegir una cantidad para lotes.
- **2.** BATCH Elegir una cantidad prefijada para lotes.
- **3.** START/RESET: Comenzar el proceso de conteo cuando el comienzo automático esté desconectado, borrar el resultado de conteo en el modo Adición. Mantener du- rante varios segundos: Activa y desactiva la función de comienzo automático.
- **4.** MG: Activa/Desactiva la detección de características magnéticas (sólo B 40).
- **5.** UV: Activa/Desactiva la detección de ca- racterísticas ultravioletas.
- **6.** ADD: Activa/Desactiva el modo Adición.

### **Operación**

Conectar el cable de corriente y encender el aparato. La máquina reliza un test automático. Para evitar interrupciones, separe billetes dañados o sucios y retire cualquier clip o cinta adhesiva que pueda haber. Coloque un fajo de billetes clasificados (ej.: sólo billetes de 20Euro) en el centro de la entrada de billetes. La máquina comenzará el proceso de conteo de manera automática y mostrará la cantidad de billetes contados. El inicio automático está activado por defecto, AUTO se muestra en la pantalla. Si mantiene presionada la tecla START/ RESET puede activar el inicio automático. El proceso de conteo se debe comenzar ahora de manera manual presionando START/RESET.

### **Función de Fajos**

Utilizando la función de Fajos es posible contar una cantidad de billetes preseleccionada (ej.: 10 unidades) de un lote de billetes mayor para, por ejemplo, hacer un fajo de billetes. Puede seleccionar entre unas cantidades predefinidas de 100/50/20/10 – presionando la tecla BAT. Para elegir cualquier otra cantidad entre 1 y 100, presione las teclas + o – para aumentar o reducir la cantidad en unidades, o mantenga la tecla presionada para cambiar la cantidad más rápidamente. Ahora comience el proceso de conteo colocando un lote de billetes en la entrada. Cuando se alcance la cantidad del fajo durante el proceso de conteo, el aparato se detendrá. Tras retirar los billetes de la salida de billetes, el aparato comenzará automáticamente un nuevo proceso de conteo si quedan billetes en la entrada. Seleccione una cantidad de cero presionando la tecla BATCH para desactivar la función de Fajos.

# **Función Adición**

La función Adición permite añadir varios resultados de varios procesos de conteo de una misma denominación. Presione la tecla ADD para activar esta función. ADD se mostrará en la esquina inferior izquierda de la pantalla. Cuando se hayan contado todos los billetes, el contador no volverá a cero, sino que mostrará la cantidad total de todos los billetes contados. Esta función sólo puede ser activada tras un proceso de conteo. El resultado de este conteo también será añadido a la suma total. Presione de nuevo ADD para desactivar la función Adición. Para contar billetes de otra denominación con la función Adición, retire los billetes del último proceso de la salida de billetes. Tras desactivar la función Adición por medio de la tecla ADD, vuelva a cero la cifra del contador presionando START/RESET. Ahora active de nuevo la función Adición y cuente billetes de otra denominación.

# **Detección de billetes falsos**

La rapidcount B 20 detecta las características ultravioletas e infrarojas de los billetes, y la B 40 también las características magnéticas. Si se detecta un billete sospechoso, la máquina se detendrá automáticamente, sonará una señal de aviso y un mensaje de error aparecerá en la pantalla. El billete superior de la salida de billetes es el sospechoso. Retírelo y presione START/RESET para continuar el proceso de conteo. Presionando UV o MG puede activar y desactivar la detección ultravioleta y magnética.

### **Error messages**

La rapidcount B es una contadora de billetes fiable. Sin embargo pueden ocurrir errores durante la operación, no en vano ya que la contadora realiza además detección de billetes falsos. Para una operación libre de problemas, recomendamos realizar una revisión de mantenimiento anual, así como limpiar el aparato de manera regular utilizando un set de limpieza (disponible opcionalmente), aire comprimido (disponible opcionalmente), un paño suave o un cepillo. Apague el aparato antes de proceder a su limpieza.

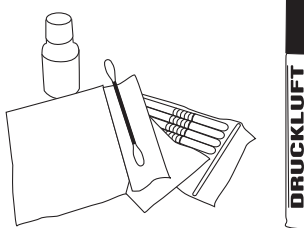

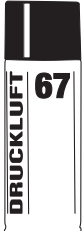

# **Error messages**

Los siguientes mensajes de error pueden aparecer durante el test automático tras encender el aparato o durante el proceso de conteo. Entre otras cosas, indican posibles billetes sospechosos.

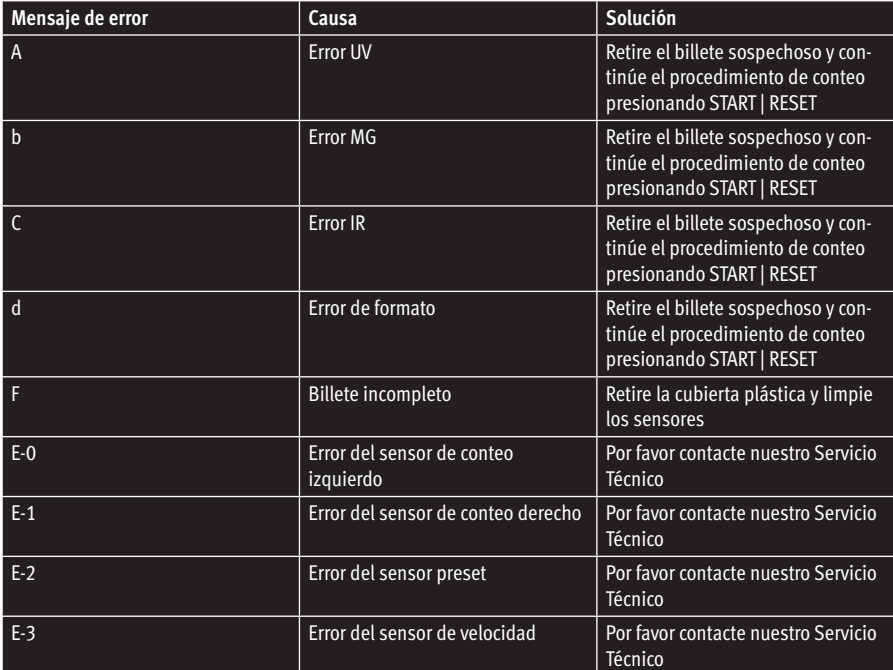

# **Datos técnicos**

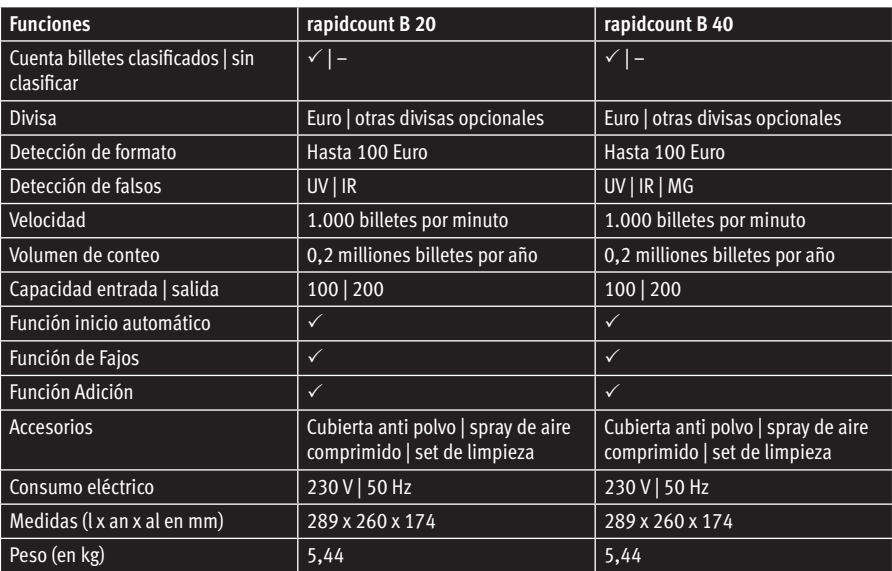

# **Introduction**

#### Chère cliente, cher client,

Nous vous remercions d'avoir choisi l'un des produits de notre société, la compteuse de billets rapidcount B. Vous avez fait le bon choix en achetant ce produit de qualité. La compteuse rapidcount B indique le nombre de billets et est disponible en deux versions : la version B 20 (détection de faux billets par infrarouge, ultra-violet) et la version B 40 (détection par infrarouge IR, par ultra-violet UV et magnétique MG). Lisez attentivement la notice d'utilisation afin de garantir le bon fonctionnement de l'appareil. Nous vous conseillons de faire entretenir la machine une fois par an. Le volume de comptage optimal se limite à 0,4 millions de billets par an.

#### **Mesures de précaution générales**

Manipulez l'imprimante avec précaution. Gardez l'appareil à l'écart de tout endroit trop chaud ou trop humide. N'exposez pas cet appareil à la pluie ou à la lumière directe du soleil. Faites fonctionner l'appareil uniquement sur une surface stable et plane. En présence de basses températures et après avoir mis l'appareil sous tension, patientez 3 minutes avant de procéder au comptage des billets car il se peut qu'une légère condensation se soit formée sur les capteurs. N'introduisez aucune pièce de monnaie ou autres objets dans la fente d'insertion des billets. Ne vous penchez pas au-dessus de l'appareil, pour éviter de coincer les cheveux ou cravates dans la zone d'insertion des billets.

### **Partie avant**

- **1.** Fente d'insertion des billets
- **2.** Poignée de transport
- **3.** Écran LED
- **4.** Sortie-éjection des billets

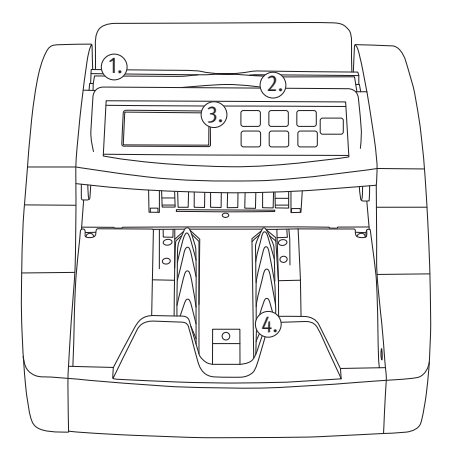

# **Partie arrière**

- **1.** Interrupteur Marche/Arrêt
- **2.** Connecteur pour câble de mise à jour disponible en option
- **3.** Connecteur pour câble d'alimentation

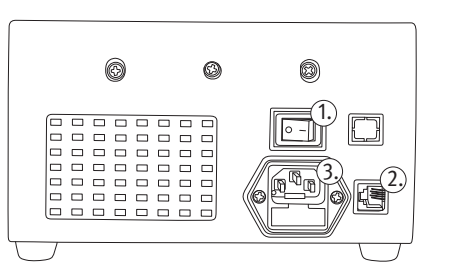

### **Panneau de commande**

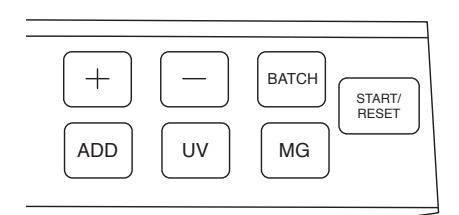

- **1.** +/-: Réglage de la valeur numérique liasse.
- **2.** BATCH: Réglage de la fonction de mise en lots.
- **3.** START/RESET: Mise en route du comptage en désactivant le mode de comptage automatique, suppression du nombre de billets en comptage dans la fonction d'addition. Longue pression: Activation/ désactivation du mode de comptage automatique.
- **4.** MG: Activation/désactivation du mode de contrôle MG (uniquement pour la version B 40).
- **5.** UV: Activation/désactivation du mode de contrôle UV.
- **6.** ADD: Activation/désactivation de la fonction d'addition.

#### **Fonctionnement**

Branchez le câble d'alimentation et mettez l'appareil sous tension. La machine effectue alors un auto-test. Pour éviter tout message d'erreur ou détériorations des capteurs, veuillez trier les billets très abîmés ou sales et retirez les trombones et morceaux de scotch éventuels. Insérez une liasse de billets pré-triés (par exemple uniquement des billets de 20 euros) dans le milieu de la fente d'insertion. La machine lance automatiquement le processus de comptage et affiche le nombre de billets déjà comptés. Ce mode de comptage automatique est paramétré en usine. AUTO s'affiche alors sur l'écran. En maintenant enfoncée la touche START/RESET, vous pouvez désactiver le mode démarrage automatique. Lancez maintenant le processus de comptage en exerçant une courte pression sur la touche START/RESET.

# **Fonction de mise en lots**

La fonction de mise en lots vous permet de trier un nombre de billets que vous aurez défini au préalable (par ex. 10 billets) à partir d'une plus grosse liasse de billets, notamment pour obtenir des lots de billets banderolés. Par une pression répétée sur la touche BATCH (lot), vous pouvez sélectionner les valeurs pré-définies 100, 50, 20 ou 10. Si vous souhaitez saisir un autre chiffre compris entre 1 et 100, utilisez la touche + ou -, afin de modifier progressivement la valeur pré-définie ou maintenez enfoncée une des deux touches, pour une modification accélérée de la valeur. Lancez maintenant le processus de comptage, en insérant une liasse de billets dans la fente d'introduction de l'appareil. La machine compte jusqu'au nombre de billets préalablement défini puis s'arrête. Lors du retrait des billets à l'éjection, la machine lance automatiquement un nouveau processus de comptage si d'autres billets sont toujours en attente dans la fente d'introduction. Pour désactiver la fonction de mise en lots, réglez la valeur liasse à 0 à l'aide de la touche BATCH.

# **Fonction d'addition**

La fonction d'addition vous permet d'additionner plusieurs processus de comptage de billets de même valeur. Pour activer cette fonction, appuyez sur la touche ADD. ADD s'affiche en bas à gauche de l'écran. Lors du retrait des billets, la compteuse ne réinitialise pas le processus de comptage à 0 mais affiche le nombre total de l'ensemble des billets comptés. Vous pouvez activer la fonction d'addition uniquement après avoir effectué un processus de comptage; ce dernier sera alors repris et ajouté à la somme totale. Pour désactiver la fonction d'addition, appuyez de nouveau sur la touche ADD. Pour compter d'autres coupures à l'aide de la fonction d'addition, retirez tout d'abord les billets comptés du bac de réception des billets. Après avoir désactivé la fonction d'addition à l'aide de la touche ADD, réinitialisez le compteur-totalisateur en exerçant une courte pression sur la touche START/RESET. Maintenant activez à nouveau la fonction d'addition et procédez au comptage de coupures de votre choix.

### **Détection de faux billets**

La compteuse rapidcount B 20 détecte les faux billets par infrarouge et ultra-violet et la version B 40 détecte également les faux billets par contrôle magnétique. Dès qu'un billet suspect est détecté, la machine s'arrête de fonctionner automatiquement, un signal d'alerte retentit et un message d'erreur s'affiche à l'écran. Le billet placé tout au-dessus de la liasse dans le bac de récupération est le billet suspect. Retirez le billet et appuyez sur la touche START/RESET afin de poursuivre le processus de comptage. La détection par ultra-violet ou par magnétisme peut être activée ou désactivée à l'aide des touches UV ou MG.

# **Messages d'erreur**

Les modèles rapidcount B sont des compteuses de billets fiables. Néanmoins des messages d'erreur peuvent se produire notamment lorsque des billets suspects se retrouvent dans le lot. Pour un fonctionnement optimal, faites réviser votre machine au moins une fois par an par ratiotec et nettoyez-la régulièrement lorsqu'elle est éteinte avec le kit de nettoyage et la bombe d'air comprimé disponibles en option.

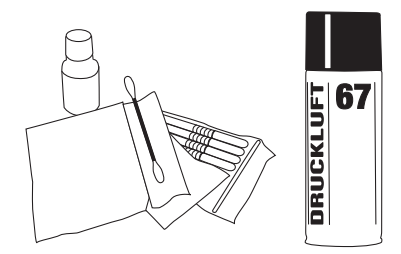

# **Messages d'erreur**

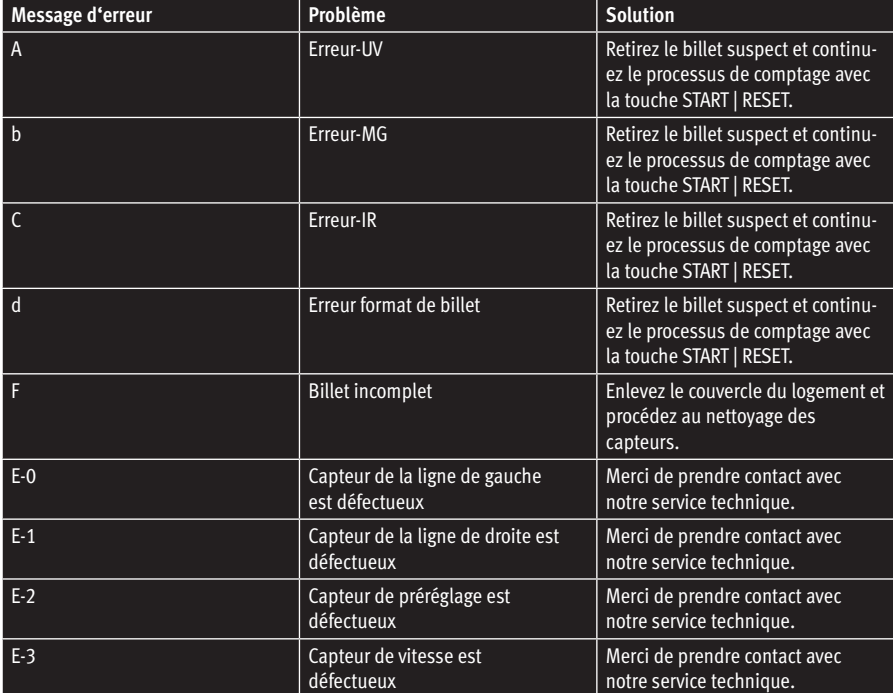

Pendant l'auto-test, les messages d'erreur suivants peuvent s'afficher après la mise sous tension de l'appareil ou pendant le processus de comptage et ils vous indiquent entre autre la présence de billets présumés faux.

# **Informations techniques**

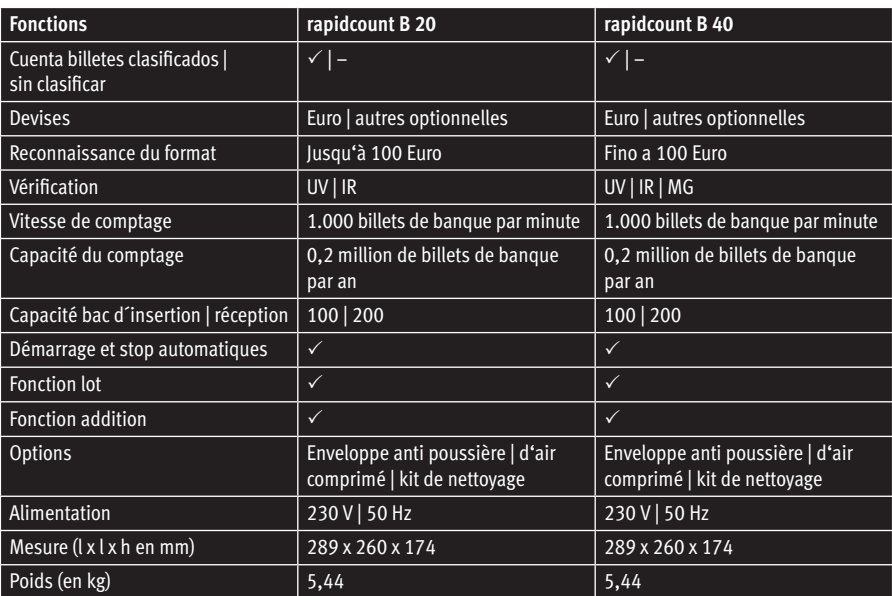

# **Return Information**

Your satisfaction is a priority for us. If you have a technical problem with your ratiotec device or your device requires maintenance, please regard the following procedure for the return of your device to ensure a quick processing.

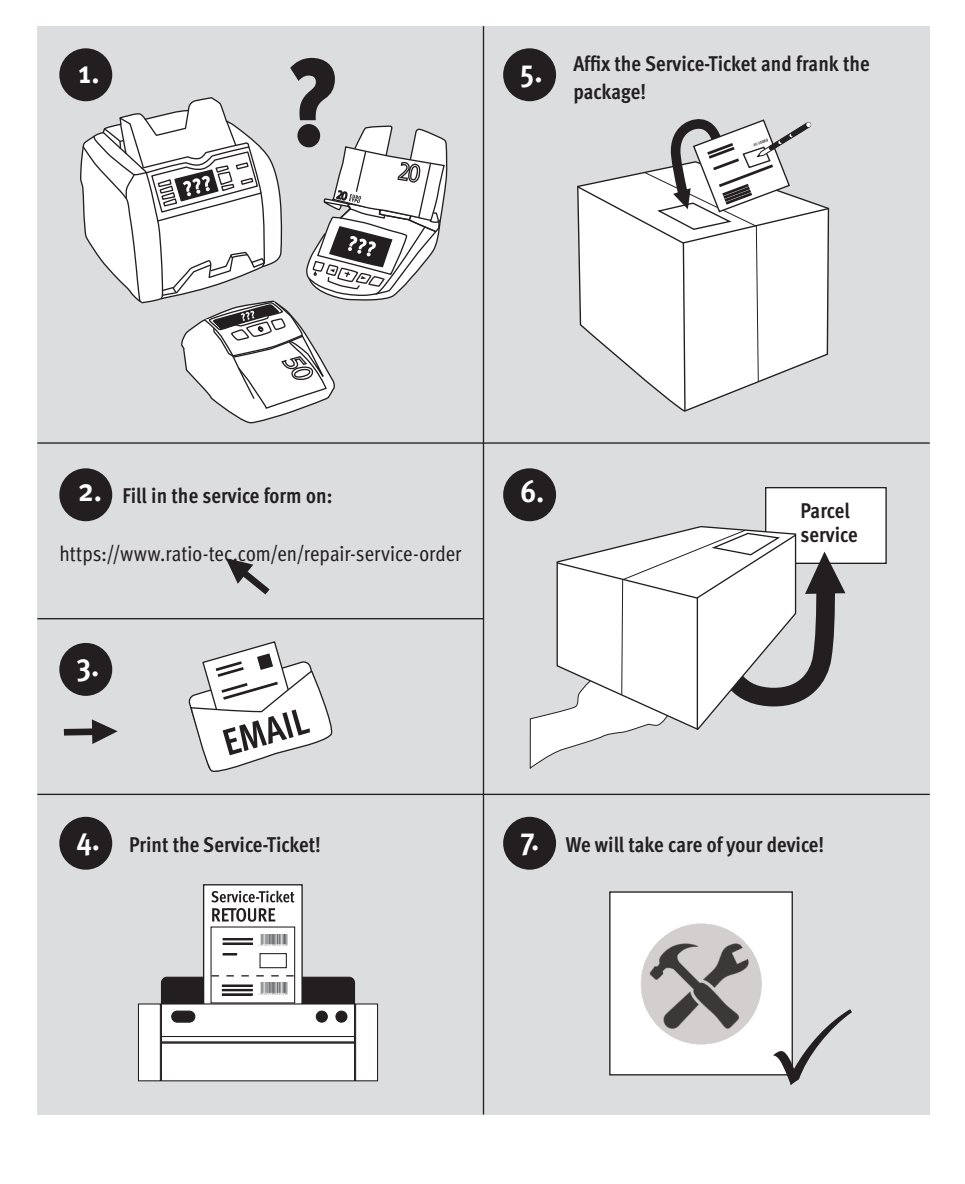

# **Rücksendeinformation**

Ihre Zufriedenheit steht bei uns an erster Stelle. Sollten Sie ein technisches Problem mit Ihrem ratiotec Gerät haben oder benötigt Ihr Gerät eine Wartung, beachten Sie bitte folgenden Ablauf für Ihre Rücksendung, damit eine schnelle Bearbeitung erfolgen kann.

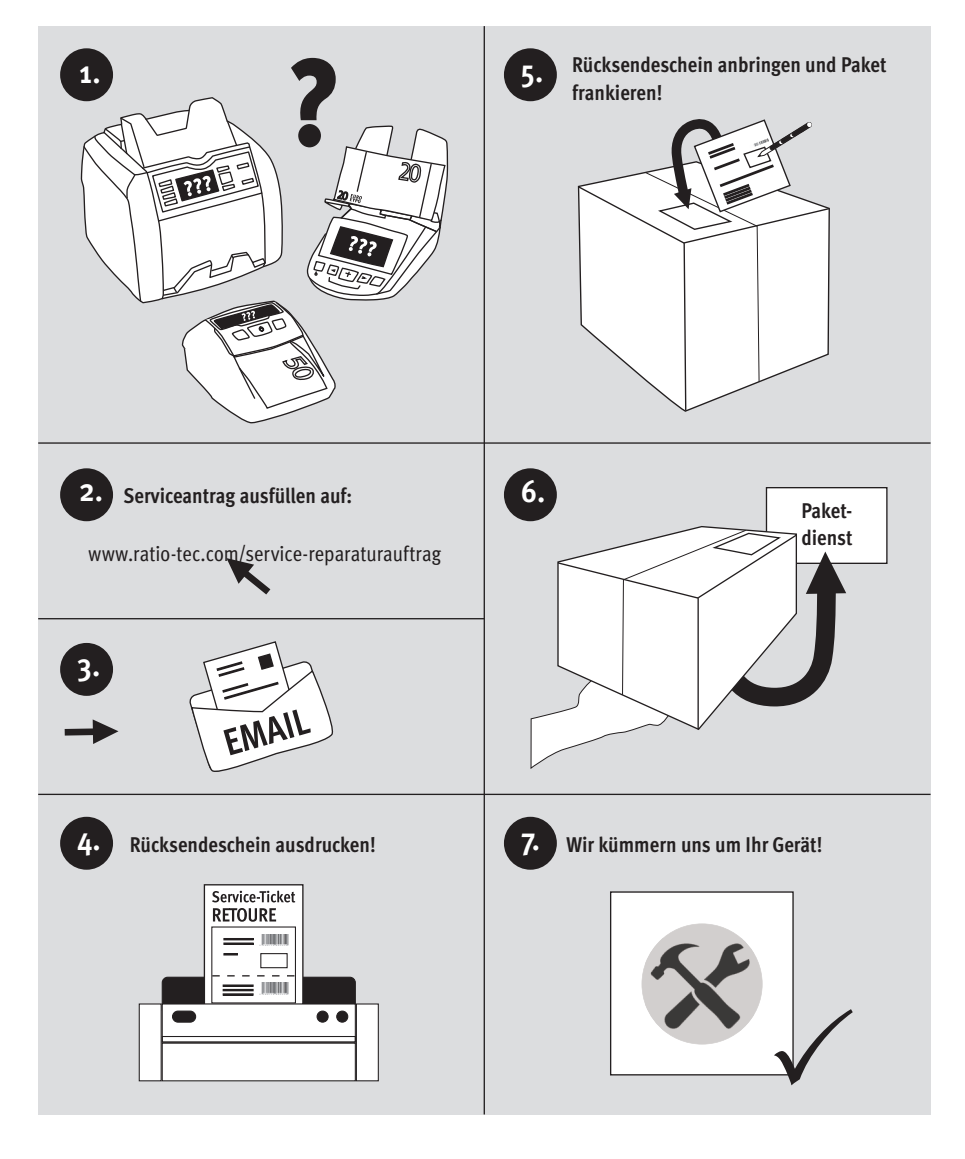

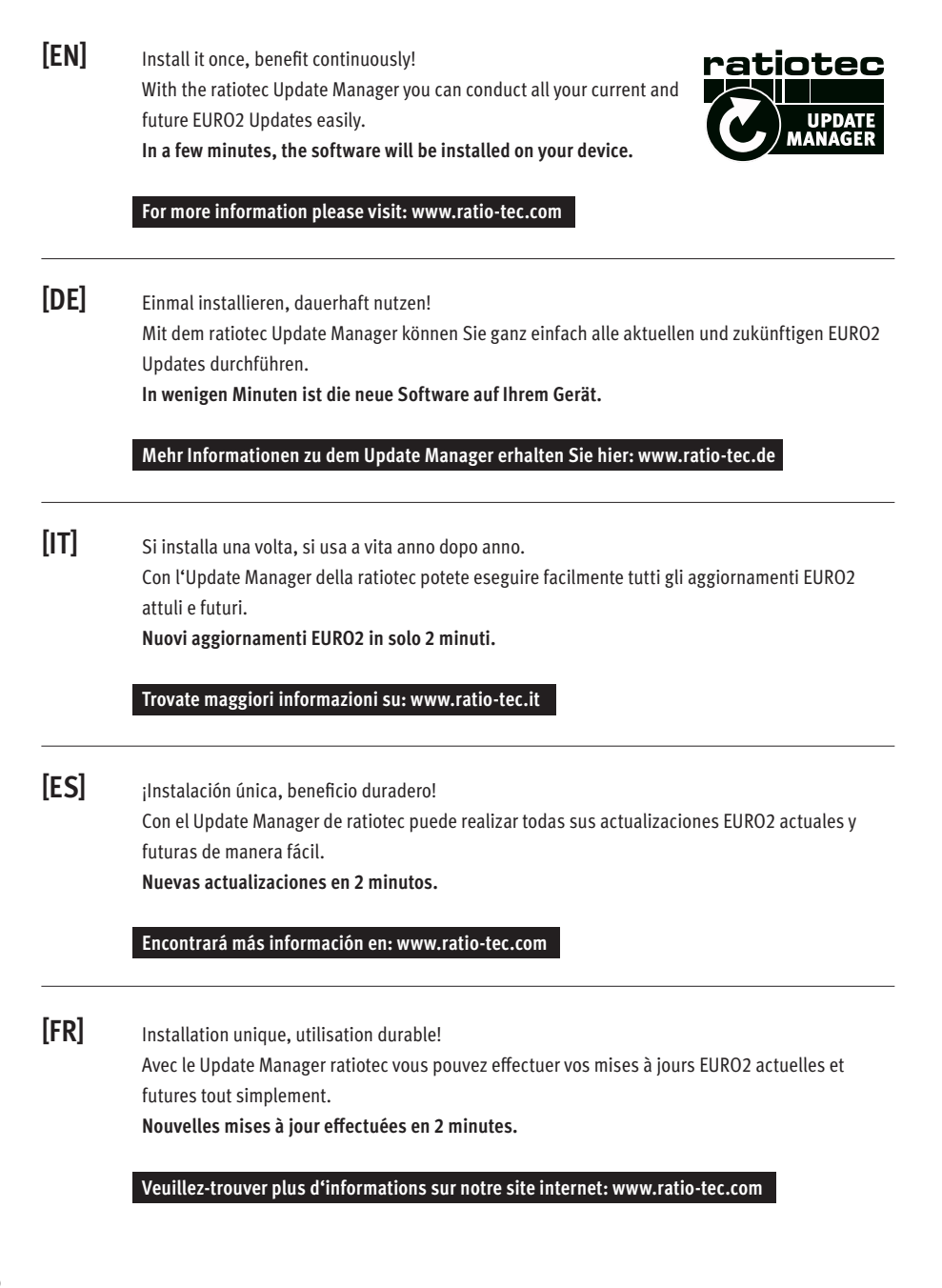

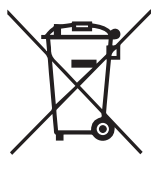

# **European Standard concerning the waste from electrical and electronic equipment (WEEE) (European Union only)**

**-DE-** Dieses Gerät darf, lt. Elektro- und Elektronikgerätegesetz (ElektroG), nicht über den Haus-/Restmüll entsorgt werden. Wir möchten Sie daher bitten, uns mit Ihrem aktiven Beitrag bei der Ressourcenschonung und beim Umweltschutz zu unterstützen und dieses Gerät zur Entsorgung an uns zurückzusenden:

ratiotec GmbH & Co. KG, Max-Keith-Str. 66, 45136 Essen, Deutschland

**-EN-** This equipment is marked with the above recycling symbol. It means that at the end of the life of the equipment you must dispose of it separately and not place it in the normal domestic unsorted waste stream. Please send it back to the distributor. This will benefit the environment for all.

**-IT-** Questo apparecchio è contrassegnato con il simbolo di riciclaggio. Questo vuol dire che l'apparecchio deve essere smaltito presso un punto di smaltimento specifico. In alternativa potete riconsegnarlo al distributore. Un ambiente pulito è a beneficio di tutti.

**-ES-** Este equipo está etiquetado con el símbolo de reciclado que puede verse arriba. Esto quiere decir que al final de la vida del equipo, éste debe ser llevado a un punto de recogida específico para equipos electrónicos, o mandado detras al distribuidor. Esto beneficiará al medio ambiente para todos.

**-FR-** Cet équipement est marqué par le représenté ci dessus. Cela signifie, qu´en fin de vie, cet équipement ne doit pas être mélangé á vos ordures ménagères, mais doit être déposé dans un point de collecte prévu pour les déchets des équipements électriques et électroniques ou retournent cet équipement a votre marchand spécialisé. Votre geste préservera l`environnement.

# **User manual rapidcount B 20 | B 40**

**Bedienungsanleitung rapidcount B 20 | B 40**

#### **ratiotec GmbH & Co. KG**

Max-Keith-Str. 66 | 45136 Essen  $T: +49$  (0) 201/361 49 - 0  $F: +49$  (0) 201/361 49 – 26 E-Mail: info@ratio-tec.de Internet: www.ratio-tec.de

**ratiotec Italia S.r.L.**

Località Bessiche 76|B Zona Industriale 15070 Tagliolo Monferrato (AL) Tel: +39 0143 150 901 6 Fax: +39 0143 150 901 9 www.ratio-tec-it info@ratio-tec.it

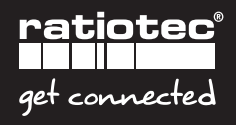